# **Zugeordnete Tätigkeiten (Tätigkeitszuordnungen)**

Ein zentraler Funktionsbereich der Mitgliederverwaltung ist die Zuordnung von Tätigkeiten zu einem Mitglied. Tätigkeitszuordnungen beschreiben, was ein Mitglied in der Organisation tut, also z.B. welche Art von Mitglied es ist (siehe [Tätigkeiten \(Mitgliedschaften\)](https://www.smadoa.de/confluence/pages/viewpage.action?pageId=1638541)) oder welche Funktionen es ausübt (siehe [Täti](https://www.smadoa.de/confluence/pages/viewpage.action?pageId=1638542) [gkeiten \(Funktionen\)](https://www.smadoa.de/confluence/pages/viewpage.action?pageId=1638542)). Schon beim Anlegen eines Mitglieds ist zwingend eine erste Tätigkeitszuordnung vorzunehmen (siehe [Basisdaten Mitglied / Mitglied](https://www.smadoa.de/confluence/pages/viewpage.action?pageId=1638617)  [anlegen\)](https://www.smadoa.de/confluence/pages/viewpage.action?pageId=1638617).

[Konzept](#page-0-0)

- $\bullet$ [Panel "Zugeordnete Tätigkeiten"](#page-0-1)
	- [Liste](#page-0-2)
	- [Liste konfigurieren](#page-1-0)
- [Tätigkeitszuordnung erstellen/bearbeiten](#page-1-1)
	- [Anzeigen](#page-1-2)
	- [Anlegen](#page-2-0)
	- [Bearbeiten](#page-4-0)
		- [Aktiv bis ab Ica 1.5.4.8](#page-5-0)
	- [Beenden](#page-6-0)
	- [Übergabetätigkeiten](#page-6-1)
	- [Löschen](#page-6-2)
- [Rechtezuordnungen im Rahmen einer Tätigkeitszuordnung](#page-6-3)
	- [Rechtegruppe definieren](#page-6-4)
	- [Verfügbare Rechtegruppen](#page-7-0)
	- [Zusätzliche Sicherheitsmechanismen](#page-7-1)

## <span id="page-0-0"></span>Konzept

⊘

Tätigkeitszuordnungen beschreiben, was ein Mitglied in der Organisation tut, also etwa welche Art von Mitglied es ist (siehe [Tätigkeiten \(Mitgliedschaften\)](https://www.smadoa.de/confluence/pages/viewpage.action?pageId=1638541)) oder welche Funktionen es ausübt (siehe [Tätigkeiten \(Funktionen\)\)](https://www.smadoa.de/confluence/pages/viewpage.action?pageId=1638542). Dies bedeutet z.B., dass die Eigenschaft, Mitglied einer bestimmten Alterstufe zu sein, nicht etwa Teil des Mitgliedsdatensatzes ist, sondern dass diese Eigenschaft über eine Tätigkeitszuordnung entsteht.

Zusätzlich **kann** im Rahmen einer Tätigkeitszuordnung definiert werden, über welche Rechte ein Benutzer, der mit dem Mitglied verbunden ist, im System verfügen soll (was nur Sinn macht, wenn ein Benutzer für dieses Mitglied existiert bzw. beantragt werden soll; s.u.). Dies ist dann von Interesse, wenn eine teilweise oder vollständig dezentrale Administration im System erfolgen soll.

Generell ist es nicht möglich, eine Tätigkeitszuordnung für ein inaktives Mitglied (= Mitglied ist ausgetreten mit Datenerhaltung, siehe [Mitgliedsch](https://www.smadoa.de/confluence/display/ICA/Mitgliedschaft+beenden) [aft beenden](https://www.smadoa.de/confluence/display/ICA/Mitgliedschaft+beenden)) anzulegen oder zu bearbeiten.

## <span id="page-0-1"></span>Panel "Zugeordnete Tätigkeiten"

Im dreigeteilten Layout der Mitgliederverwaltung befindet sich im rechten Panel des Bildschirms der Bereich "Zugeordnete Tätigkeiten".

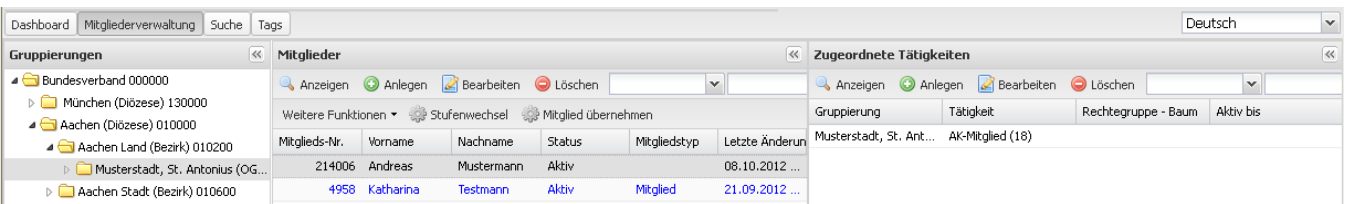

Dort werden jeweils die aktiven und historischen Tätigkeitszuordnungen des ausgewählten Mitglieds angezeigt. Dies umfasst alle Tätigkeitszuordnungen des Mitglieds, nicht nur diejenigen in der aktuell ausgewähltne Gruppierung.

Falls das [System](https://www.smadoa.de/confluence/display/ICA/System) so konfiguriert wurde (siehe System), dass in der [Mitgliederliste](https://www.smadoa.de/confluence/display/ICA/Mitgliederliste) auch Mitglieder angezeigt werden, die nicht in dieser O) Gruppierung geführt werden, sondern nur eine aktive Tätigkeitszuordnung in der ausgewählten Gruppierung haben, werden hier auch für solche Mitglieder alle - aktuellen und historischen - Tätigkeitszuordnungen angezeigt.

#### <span id="page-0-2"></span>**Liste**

Die Liste der Tätigkeitzuordnungen wird im rechten Panel angezeigt, sobald in der [Mitgliederliste](https://www.smadoa.de/confluence/display/ICA/Mitgliederliste) im mittleren Panel auf ein Mitglied geklickt wird.

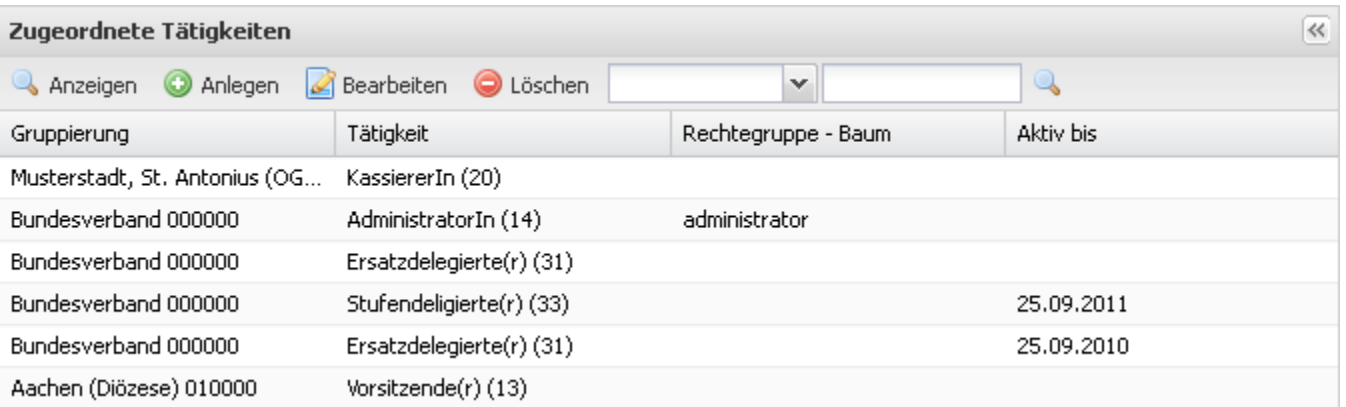

Je nach Systemkonfiguration stehen hier folgende Felder zur Verfügung:

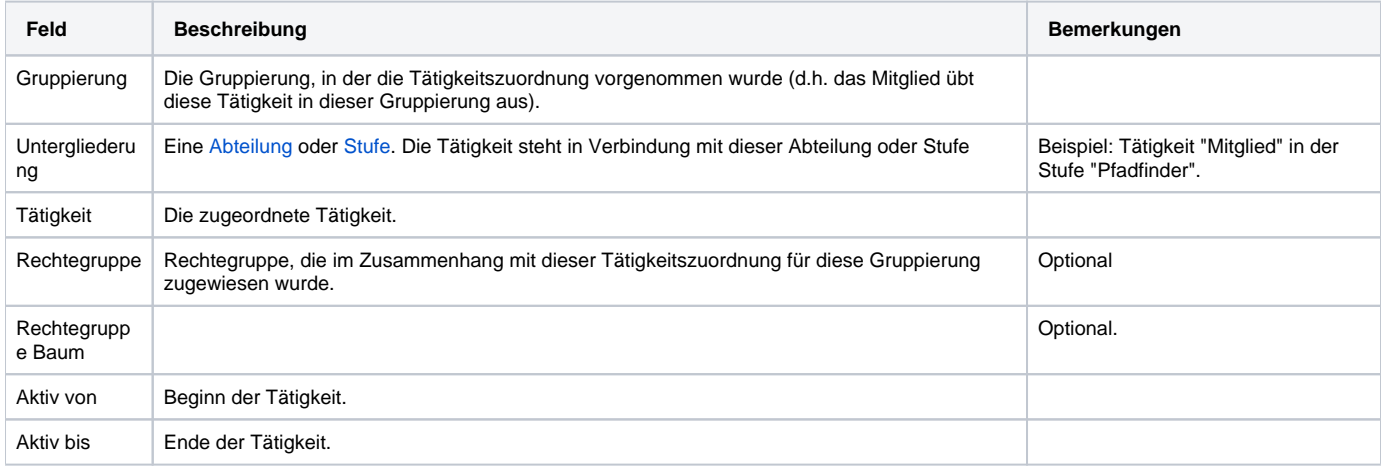

## <span id="page-1-0"></span>**Liste konfigurieren**

Die Liste verfügt über die typischen Funktionen aller Listen (siehe "Allgemeines" unter [Mitgliederliste\)](https://www.smadoa.de/confluence/display/ICA/Mitgliederliste). Einige der Spalten können im Standard ausgeblendet sein. Diese können im Rahmen der Spaltenkonfiguration (Klick auf den Header der Liste) eingeblendet werden:

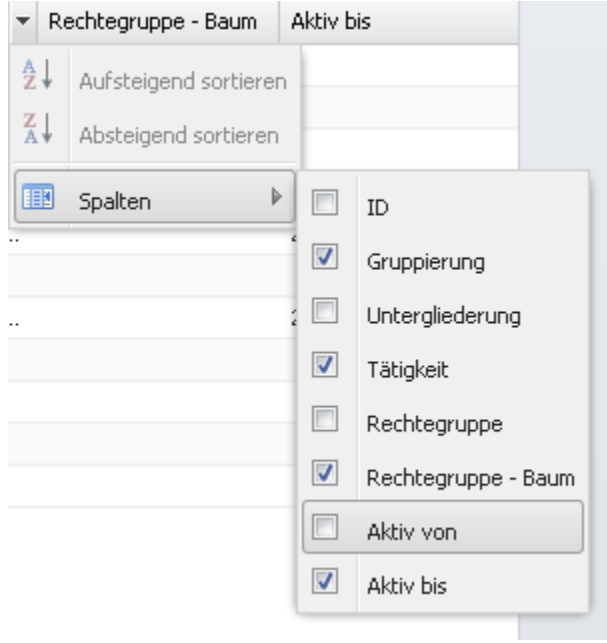

## <span id="page-1-2"></span><span id="page-1-1"></span>Tätigkeitszuordnung erstellen/bearbeiten

## **Anzeigen**

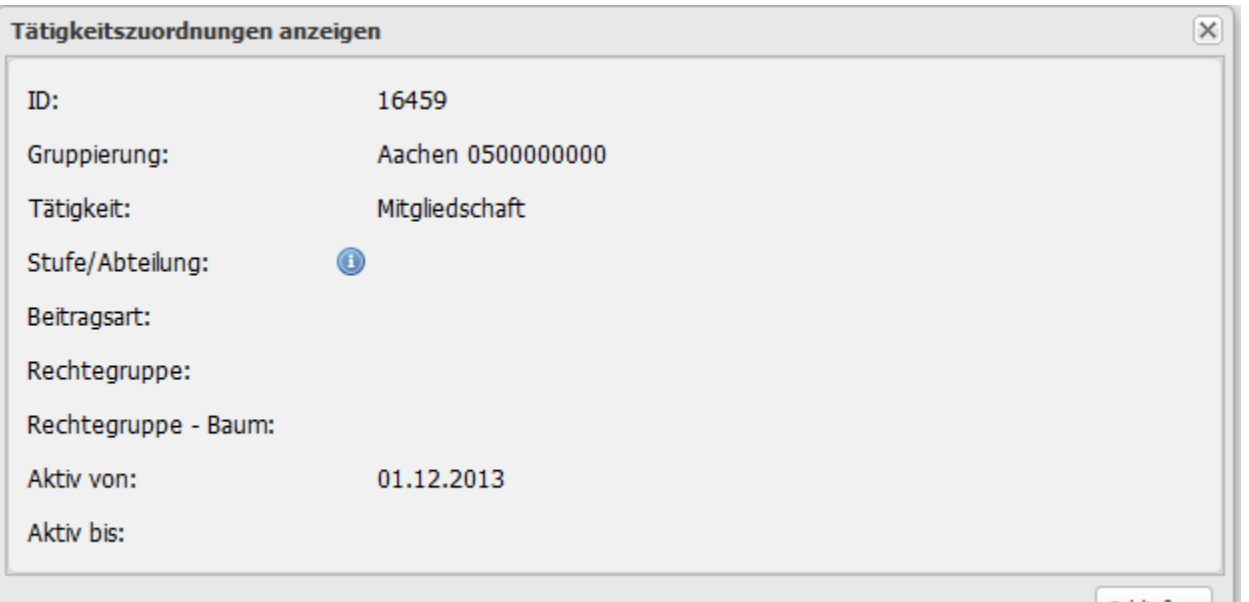

Durch Markieren einer Tätigkeitszuordnung und rechten Mausklick bzw. den entsprechenden Button "Anzeigen" über der Liste.

Schließen

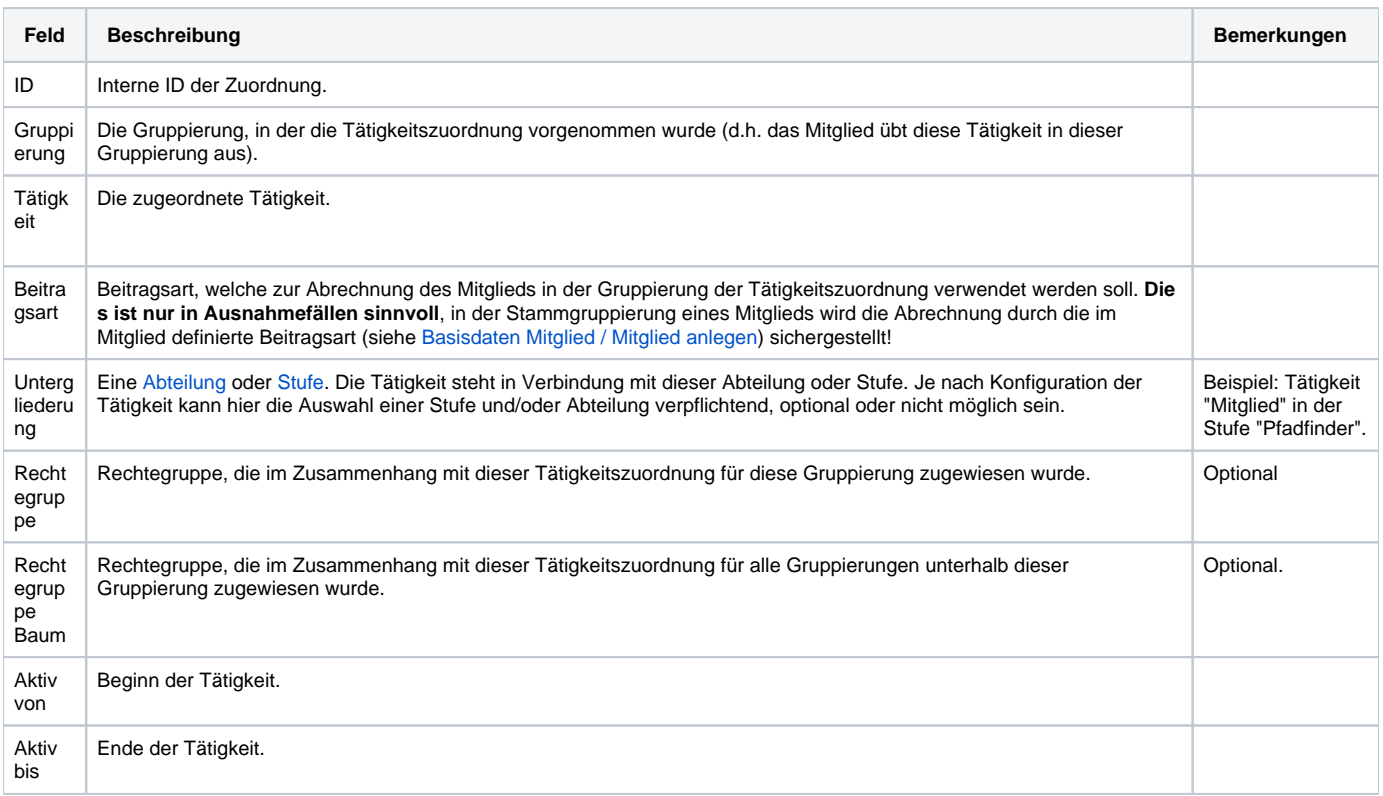

## <span id="page-2-0"></span>**Anlegen**

Gewünschtes Mitglied in der [Mitgliederliste](https://www.smadoa.de/confluence/display/ICA/Mitgliederliste) auswählen und den entsprechenden Button "Anlegen" über der Liste der Tätigkeitszuordnungen klicken.

## Tätigkeitszuordnungen anlegen

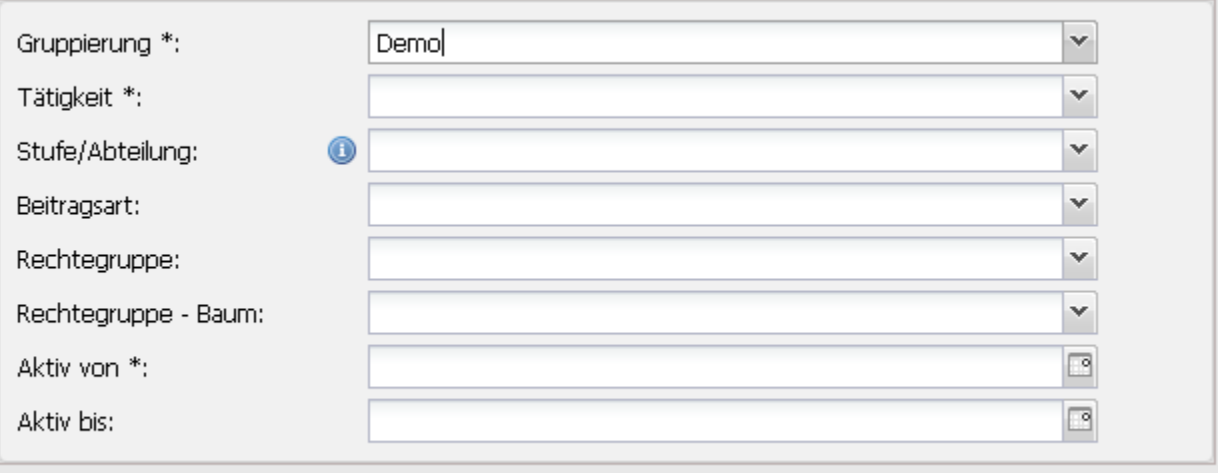

 $\left[\times\right]$ 

Abbrechen Erstellen

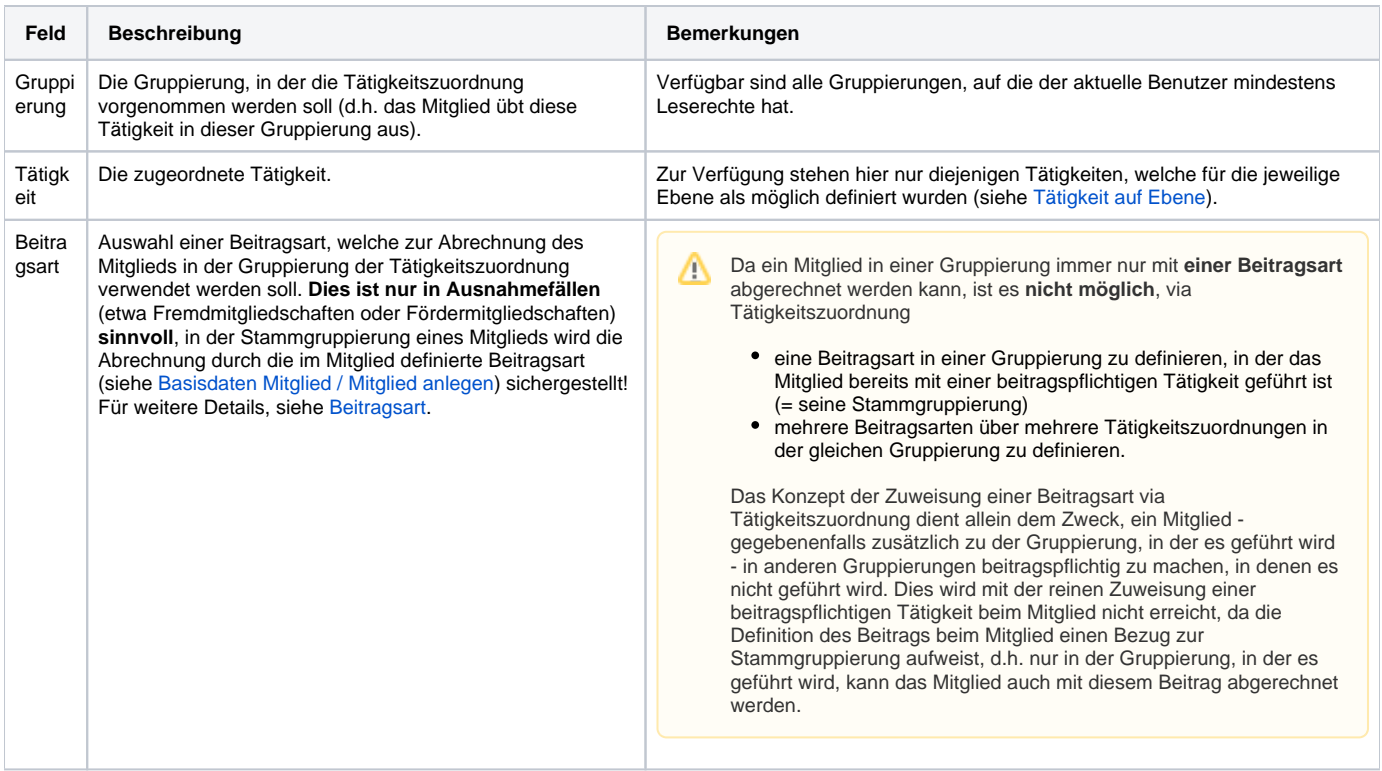

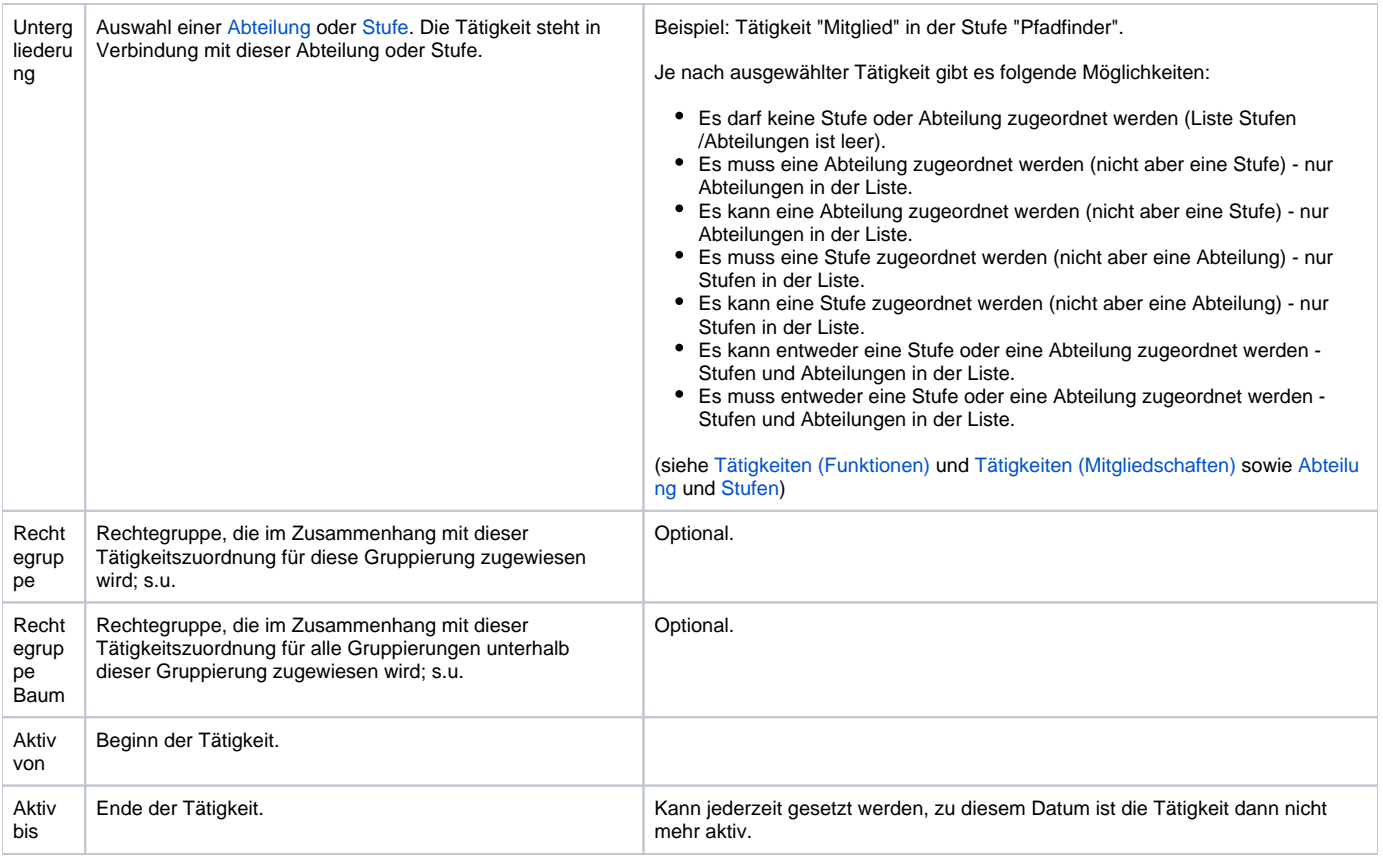

### <span id="page-4-0"></span>**Bearbeiten**

Gewünschte Tätigkeitszuordnung in der Liste uswählen und den entsprechenden Button "Bearbeiten" über der Liste der Tätigkeitszuordnungen klicken.

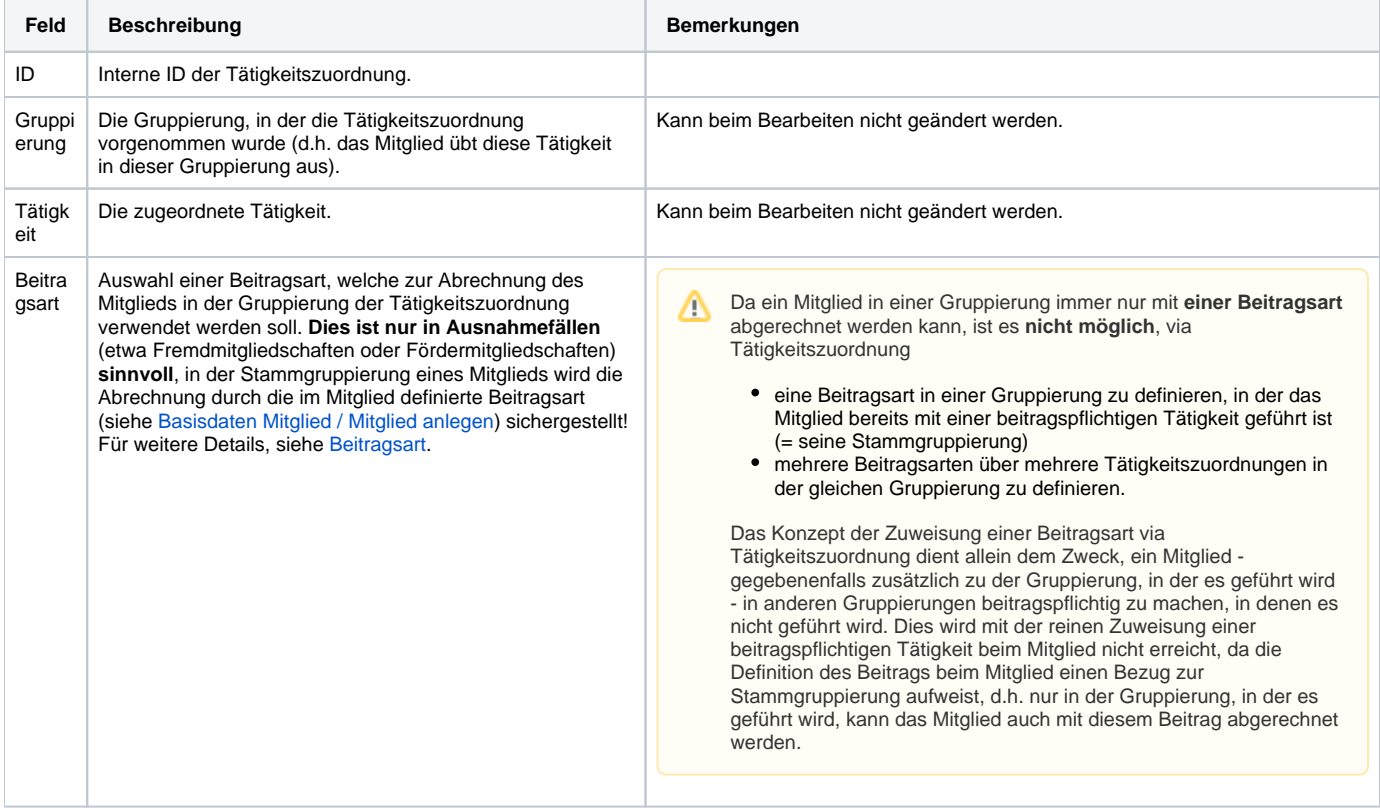

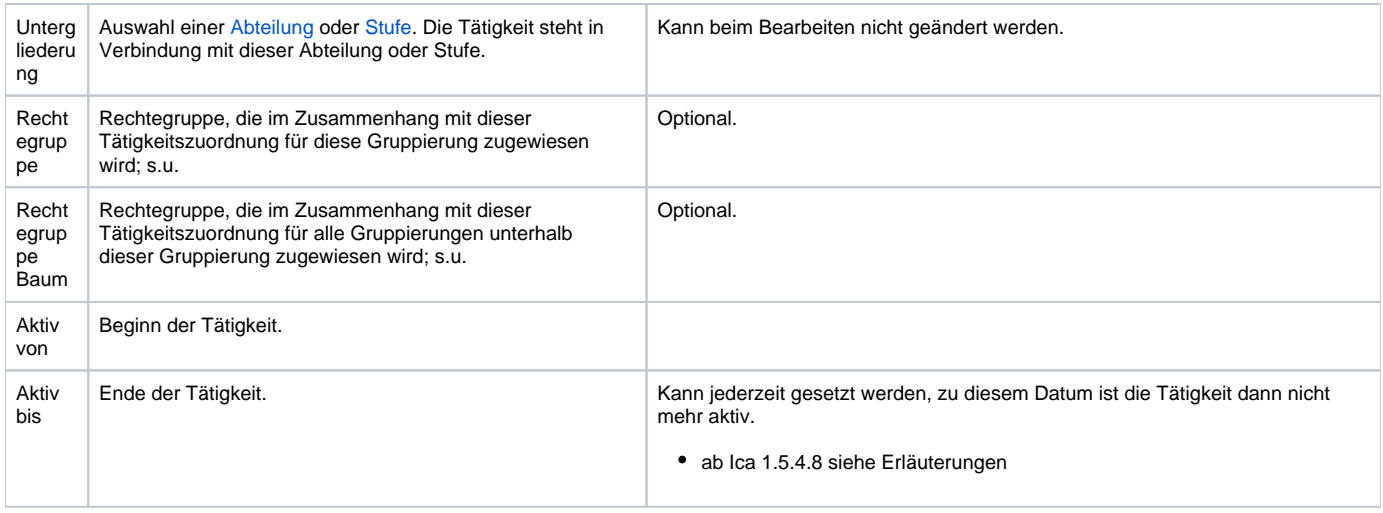

#### <span id="page-5-0"></span>**Aktiv bis - ab Ica 1.5.4.8**

#### **Aktiv bis - ab ica 1.5.4.8** ന

Ab der Version 1.5.4.8 werden beim Bearbeitung einer Tätigkeit, bzw. bei Änderung des Enddatums der Tätigkeit (aktiv bis) neue Konsistenzprüfungen durchgeführt:

- wenn folgende Bedingungen beim aktualisieren erfüllt sind
	- falls das aktiv Bis Datum neu gesetzt wurde (vorher nicht gesetzt)
	- das aktiv Bis Datum geändert wurde (vorher gesetzt)
	- das Mitglied aktiv ist

Wird geprüft, ob das Mitglied zu (bzw. nach) dem neuen Enddatum noch aktiv wäre.

- Ist dies nicht der Fall, dann wird geprüft, ob die Mitgliedschaft beendet werden kann (siehe auch die Funktion Mitgliedschaft beenden)
	- ist dies möglich, dann erfolgt der Hinweis, die Mitgliedschaft über "Mitgliedschaft beenden" zu gewünschten Termin zu beenden
		- ist dies nicht möglich, dann erfolgt der Hinweis (wie bei Mitgliedschaft beenden), warum diese Tätigkeit NICHT zum  $\bullet$ gewünschten Termin beendet werden kann

Es ist damit NICHT mehr möglich Mitgliedschaften "implizit" über die Beendigung einer Tätigkeit aus der Tätigkeitszuordnung zu beenden.

Zur Aktualisierung des Mitgliedtyps und des Mitgliedsstatus siehe auch [SysConfig](https://www.smadoa.de/confluence/display/ICA/SysConfig) (JOB\_CHECK\_MGL\_TYPE und JOB\_CHECK\_MGL\_STATUS)

Es gibt Fälle, in denen beim Anlegen vorgenommene Zuordnungen beim aktuellen Konfigurationsstand des Systems nicht mehr möglich bzw. zulässig wären. In diesem Fall bleiben bestehenden Zuordnungen immer unberührt, nur für neue Zuordnungen wird die neue Konfiguration relevant. Nicht (mehr) mögliche Zuordnungen werden wie folgt angezeigt:

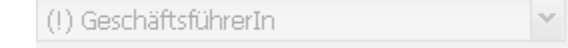

Typische Fälle sind:

- **Tätigkeit**: Kombination aus Tätigkeit/Ebene wird nachträglich gelöscht (siehe [Tätigkeit auf Ebene\)](https://www.smadoa.de/confluence/pages/viewpage.action?pageId=1638543).
- **Untergliederung**, hier kann sich in der Zwischenzeit die Definition der verpflichtenden oder optionalen Zuordnung einer Abteilung oder Stufe geändert haben, so dass die beim Anlegen gewählte Zuordnung nicht mehr möglich wäre.
- $\bullet$ Schließlich ist es möglich, dass die zugeordnete **Gruppierung** nicht mehr verfügbar ist (sie wurde aufgelöst, oder Rechteproblem des aktuellen Benutzers), auch hier ist das Vorgehen analog.

Da keine dieser Zuordnungen beim Bearbeiten geändert werden kann, ist dieser Sachverhalt vor allem von informativer Bedeutung für einen Benutzer und hat weiter keine Auswirkungen.

Das System stellt sicher, dass es bei Tätigkeitszuordnungen von als Probemitgliedschaften definierten [Tätigkeiten](https://www.smadoa.de/confluence/pages/viewpage.action?pageId=1638541) (siehe Tätigkeiten G) [\(Mitgliedschaften\)\)](https://www.smadoa.de/confluence/pages/viewpage.action?pageId=1638541)

- nicht möglich ist, das Startdatum zu ändern
- das Enddatum so zu setzen, dass die über den Systemparameter definierte Dauer der Probemitgliedschaft überschritten wird.

#### <span id="page-6-0"></span>**Beenden**

Eine Tätigkeitszuordnung wird beendet, indem

- bereits beim **Anlegen** ein Enddatum definiert wurde ("aktiv bis"); dies kann auch jederzeit geändert oder ganz entfernt werden,
- beim **Bearbeiten** (s.o.) ein Enddatum definiert wird ("aktiv bis"),
- durch einen **automatischen Prozess** ein Enddatum gesetzt wird (etwa bei [Stufenwechsel,](https://www.smadoa.de/confluence/display/ICA/Stufenwechsel) [Mitglied übernehmen](https://www.smadoa.de/confluence/pages/viewpage.action?pageId=1638615), [Mitgliedschaft beenden](https://www.smadoa.de/confluence/display/ICA/Mitgliedschaft+beenden)).

Das das Enddatum jederzeit bearbeitet werden kann, handelt es sich beim Beenden nicht um einen finalen "Status" o.ä. Durch Änderung oder Löschen dieses Datums wird die Tätigkeitszuordnung wieder aktiv.

### <span id="page-6-1"></span>**Übergabetätigkeiten**

Tätigkeiten, welche als Übergabetätigkeiten definiert wurden (siehe [Tätigkeiten \(Funktionen\)](https://www.smadoa.de/confluence/pages/viewpage.action?pageId=1638542)) können weder manuell noch durch einen automatisierten Prozess beendet werden, solange in der betreffenden Gruppierung nicht ein anderes Mitglied die entsprechende Tätiglkeitszuordnung erhält.

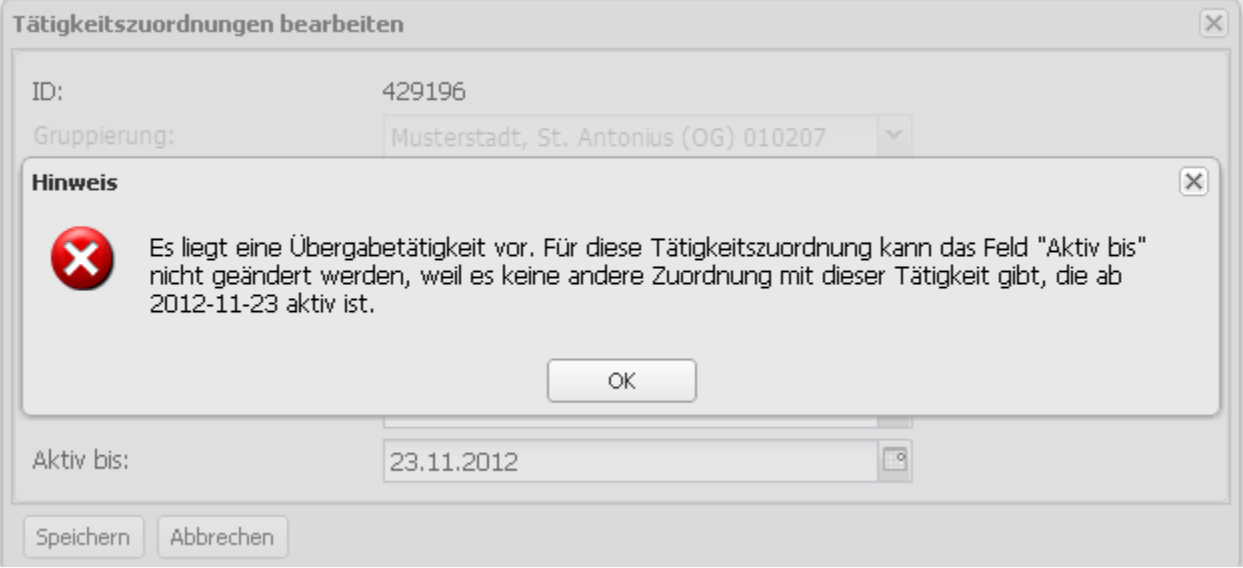

#### <span id="page-6-2"></span>**Löschen**

O)

Es ist grundsätzlich nicht vorgesehen, dass Tätigkeitszuordnungen gelöscht werden können (es handelt sich hier um historische Daten, die nicht einfach durch Löschen verschwinden sollen). Im Normalfall wird eine Tätigkeitszuordnung beendet, indem beim Bearbeiten ein Enddatum gesetzt wird (s.o.).

Als Ausnahme wurde definiert, dass eine Tätigkeitszuordnung Innerhalb von 2 Tagen nach Anlage wieder gelöscht werden kann (etwa um Irrtümer zu korrigieren). Nach Ablauf dieser Frist ist das nicht mehr möglich, die Tätigkeitszuordnung kann nur noch beendet werden.

## <span id="page-6-3"></span>Rechtezuordnungen im Rahmen einer Tätigkeitszuordnung

Im Rahmen der Tätigkeitszuordnung können optional jeweils eine Rechtegruppe für die Ebene selbst (= die Gruppierung, für die die Zuordnung erfolgt) und für den Baum (= alle Gruppierungen unterhalb dieser Gruppierung) vergeben werden. Siehe dazu auch [Rechtesystem](https://www.smadoa.de/confluence/display/ICA/Rechtesystem). Damit wird es möglich, Benutzern (mit hinterlegtem Mitglied) im System Rechte zu geben, die konkret mit ihrer Funktion in der Organisation - die ja durch die Tätigkeitszuordnung abgebildet wird - zusammenhängen.

### <span id="page-6-4"></span>**Rechtegruppe definieren**

Rechtegruppen können beim Anlegen oder Bearbeiten einer Tätigkeitszuordnung (s.o.) zugeordnet werden.

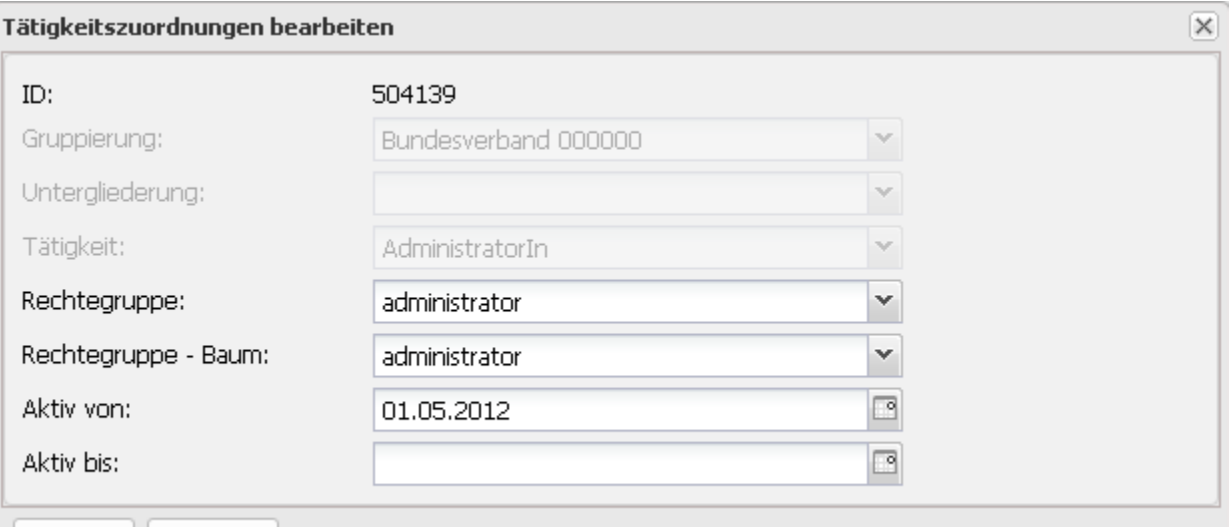

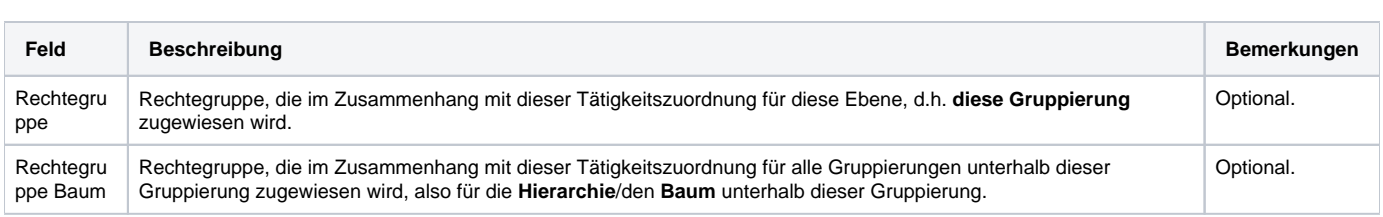

Es kann für die Ebene und den Baum jeweils eine einzige Rechtegruppe zugewiesen werden. Die mit der Zuordnung gewährten Rechte kommen unter zwei Voraussetzungen zum Tragen:

- 1. Die Tätigkeitszuordnung ist aktiv (sobald sie beendet wird, sind die Rechte ebenfalls nicht mehr aktiv).
- 2. Das Mitglied, dem via Tätigkeitszuordnung Benutzerrechte im System gewährt wurden, muss auch tatsächlich über einen aktiven Benutzer verfügen.

### <span id="page-7-0"></span>**Verfügbare Rechtegruppen**

Abbrechen

Speichern

Welche Rechtegruppe oder Rechtegruppen überhaupt bei einer Tätigkeit verfügbar sind, wird in der [Rechteverwaltung](https://www.smadoa.de/confluence/display/ICA/Rechteverwaltung) im Bereich [Gruppen \(MV\) pro](https://www.smadoa.de/confluence/pages/viewpage.action?pageId=1638589)  [Tätigkeit](https://www.smadoa.de/confluence/pages/viewpage.action?pageId=1638589) festgelegt. Hier kann bzw. sollte bestimmt werden, welche Rechtegruppen bei einer bestimmten Tätigkeit eines Mitglieds im System überhaupt sinnvoll sind.

### <span id="page-7-1"></span>**Zusätzliche Sicherheitsmechanismen**

Die bei der Anlage oder Änderung einer Tätigkeitszuordnung tatsächlich vergebbaren Rechte(gruppen) sind von den Rechten des vergebenden Mitgliedes /Benutzers abhängig und können die Recht des vergebenden Mitgliedes/Benutzers in keinem Fall übersteigen. So kann ein Benutzer niemals in diesem Rahmen eine Gruppe zuweisen, die Rechte enthält, über die er selbst nicht verfügt. Das heißt eine Erweiterung von Rechten über eigene Rechte hinaus ist nicht möglich, wobei dafür nicht die Gruppe als solche relevant ist, sondern tatsächlich die einzelnen Rechte und die Ebenen. Ein Benutzer kann durchaus eine Gruppe zuweisen, der er nicht angehört, solange er über anderweitige Gruppenzugehörigkeiten über alle Rechte der Gruppe verfügt, die er zuweisen möchte.

#### (ī)

- 1. Ein Benutzer kann sich oder anderen Mitgliedern niemals eine Gruppe zuweisen, die mehr Rechte enthält, als über die er selbst bereits verfügt.
- 2. Dies gilt auf Ebene und Baum bezogen, d.h. in der Ebene kann der Benutzer nicht mehr Rechte vergeben, als er selbst in der Ebene besitzt, und im Baum kann er nicht mehr Rechte vergeben, als er im Baum besitzt. Diese Betrachtung bezieht immer die komplette Hierarchie ein, d.h. insbesondere von oben vererbte Baumrechte.